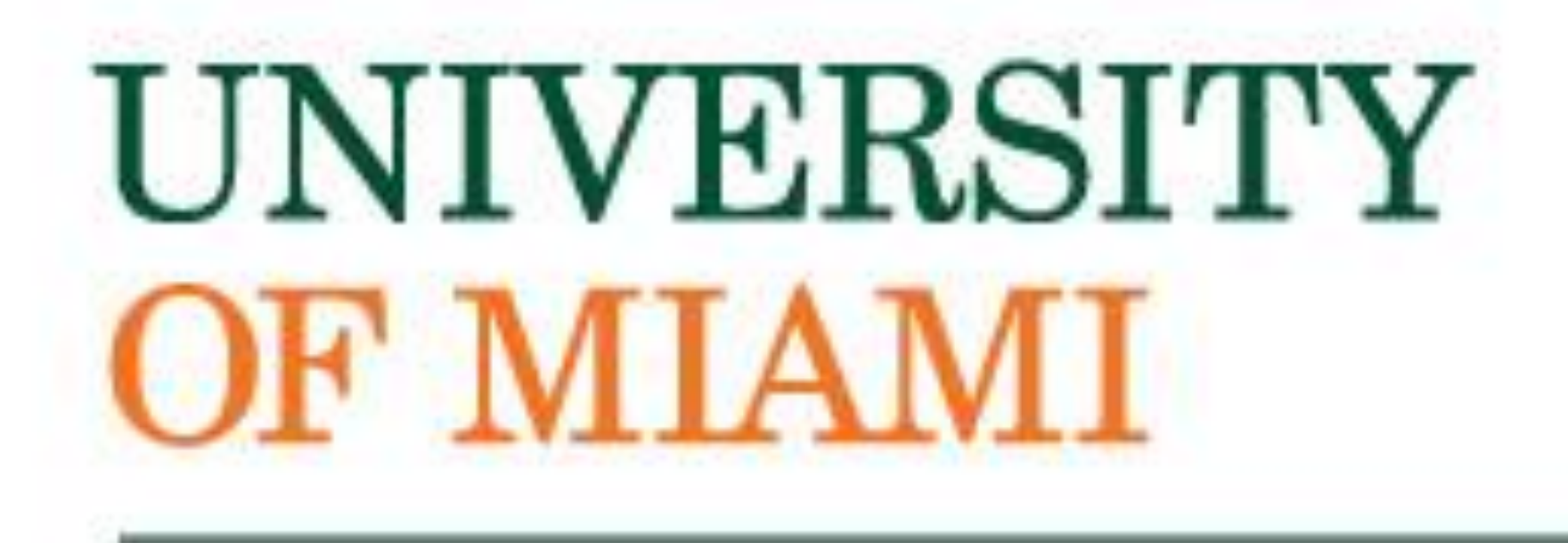

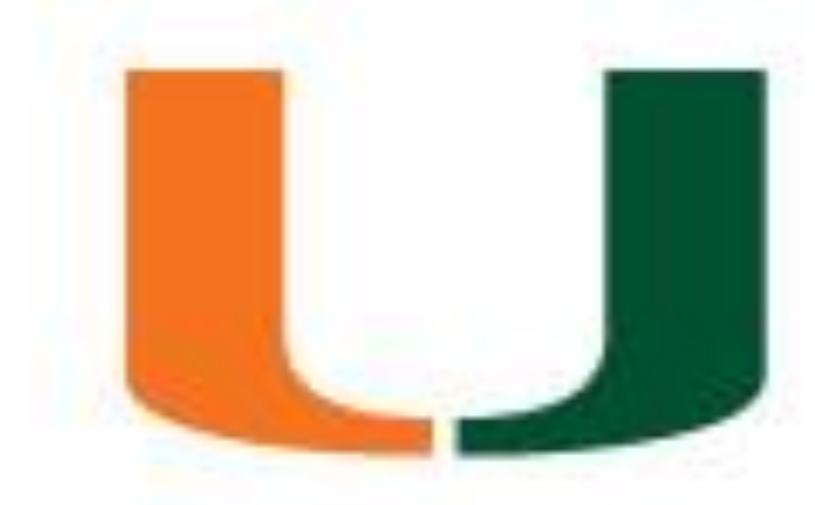

# **Creating a Scientific Poster**

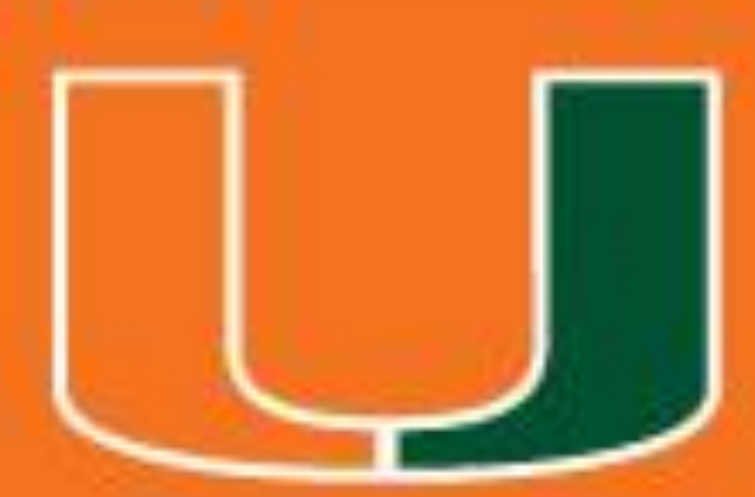

## **An effective poster is…**

## • **Focused- have a single message** • **Graphic- use graphs and images to tell the story** • **Ordered- keeps the sequence well ordered and obvious**

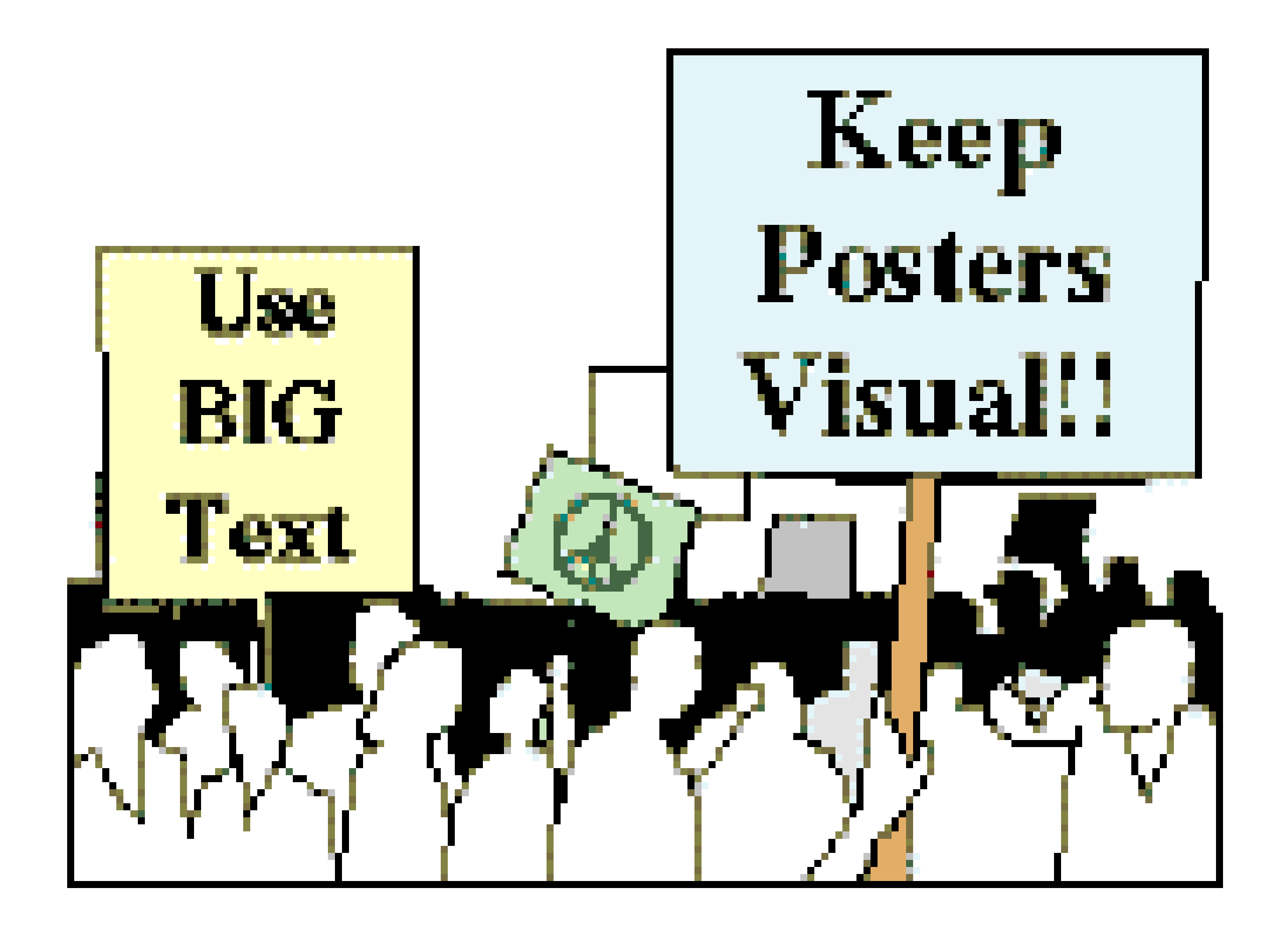

### **Know Your Audience**

- Your field of specialization
- Fields closely related to yours
- Unrelated fields

## Making your message accessible to a diverse audience **Create your poster considering three different categories of audience. People in…**

- Provide context for your work (Why is your research important)
- Use plain language
- Avoid jargon and acryonyms
- Interpret you findings

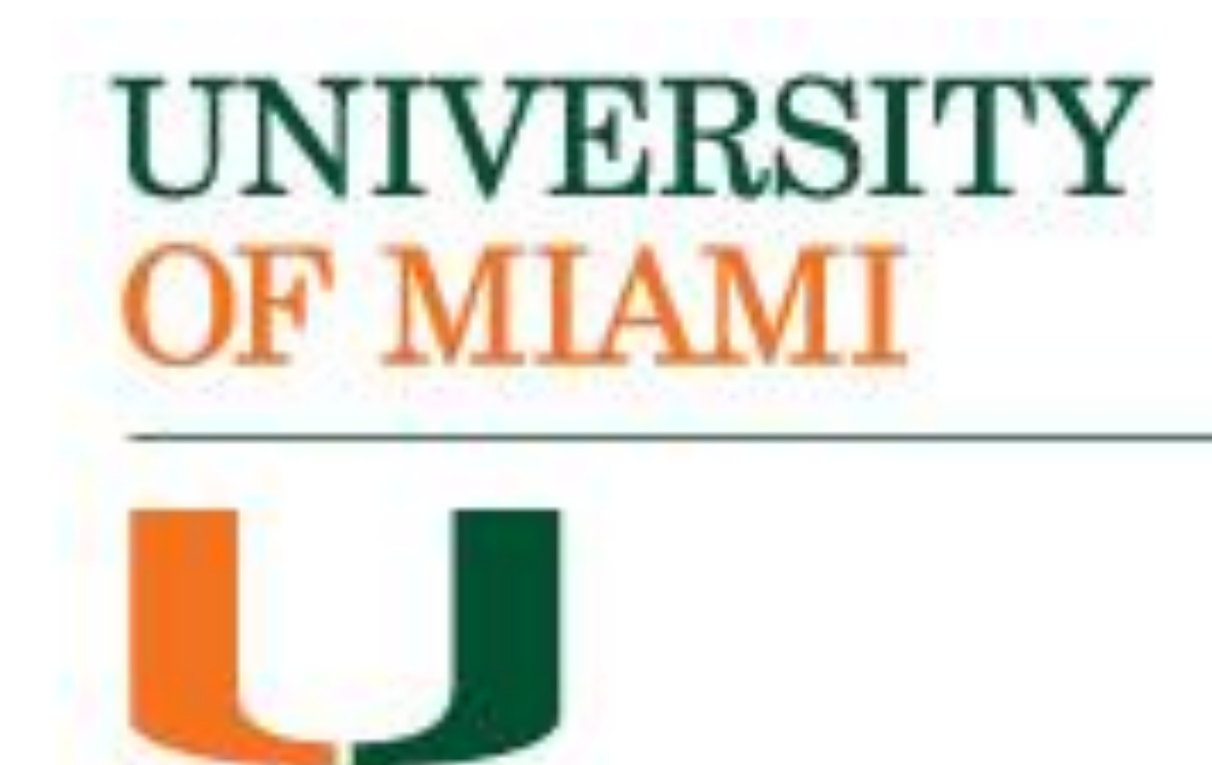

## **To satisfy the different types of audiences you should…**

### **Creating an effective poster presentation: Planning**

## **Planning Consider message, space, budget, format, and deadline.**

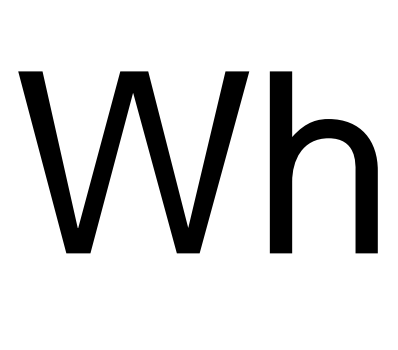

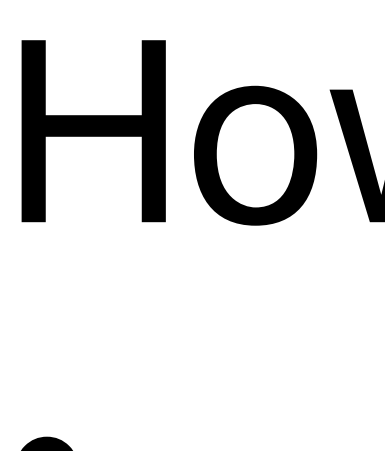

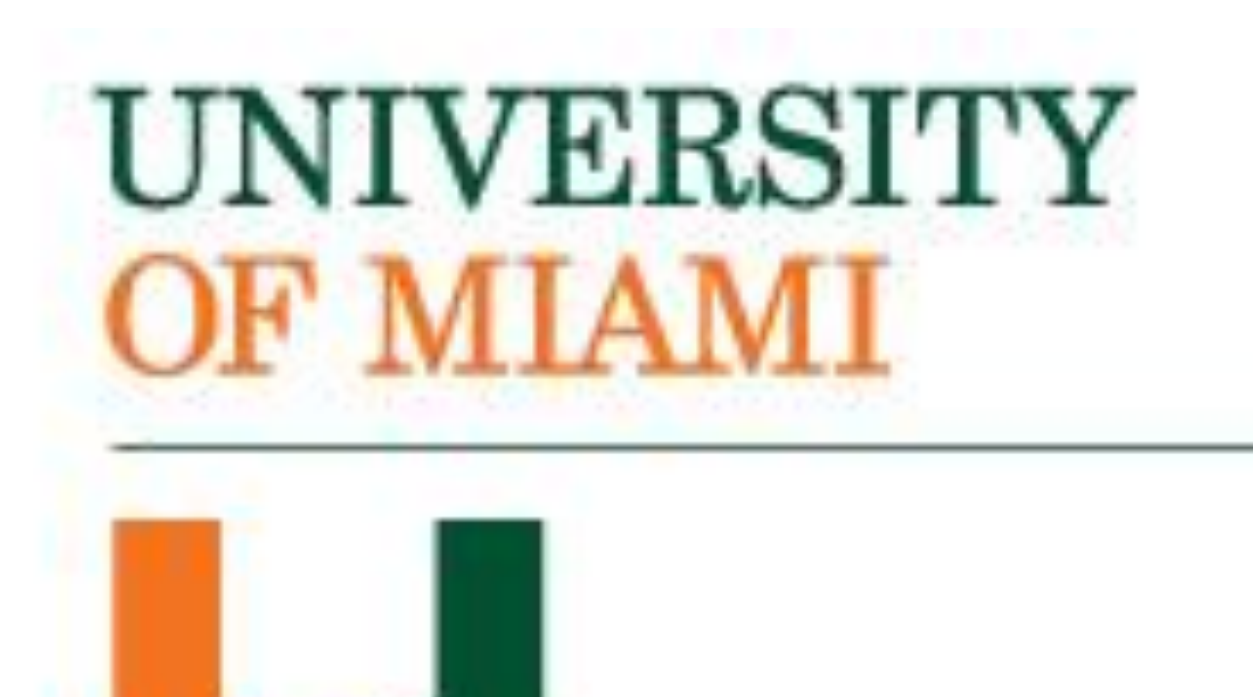

## • What is the message? • State your main point(s) and conclusion(s) clearly and succinctly • All visuals and text should relate to message

## • How much room? • Poster size is 48" X 36" • What do you need, what can you leave out? • How to organize

### **Creating an effective poster presentation: Layout**

## **Layout Your poster should…**

- Use visual grammar (guide readers to important parts of your poster)
- Use column format
- Use organization cues
- Use "reader gravity" (pulls eye from top to bottom and left to right)
- Use heading intelligently
- Balance placement of text and graphics
- Use white space creatively

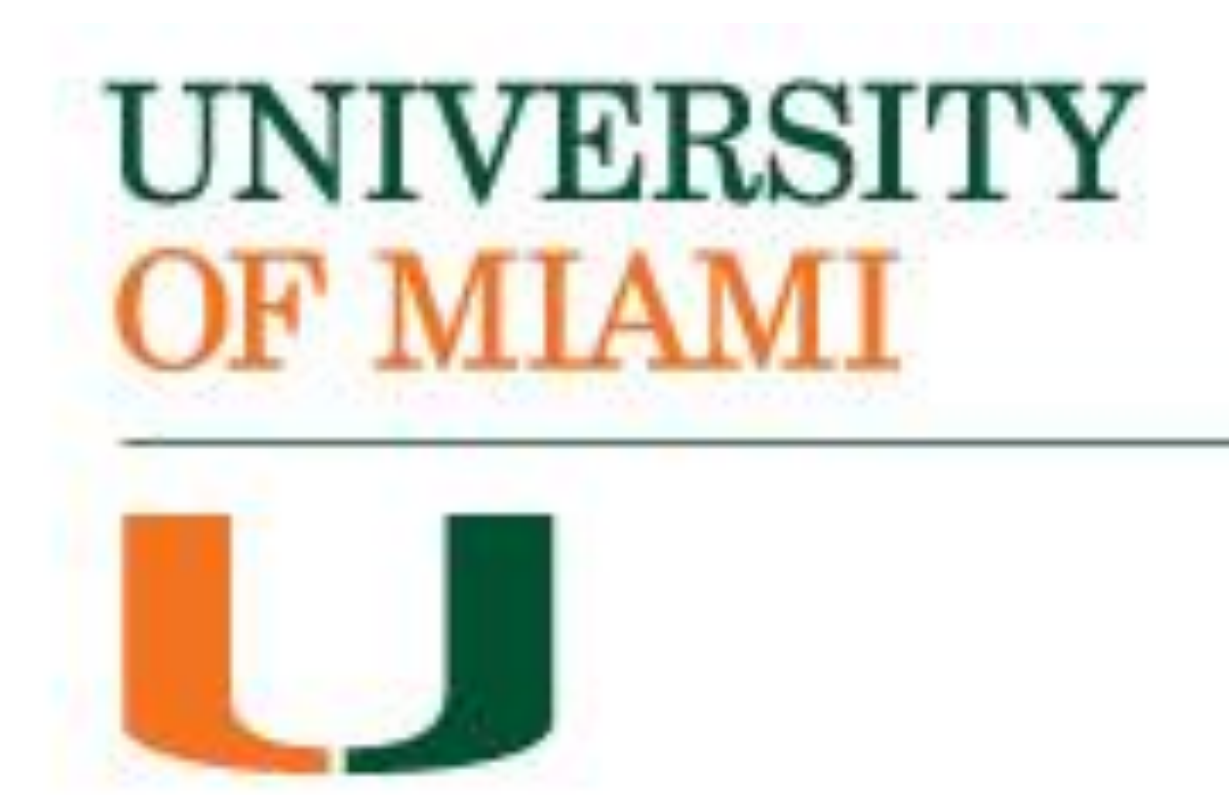

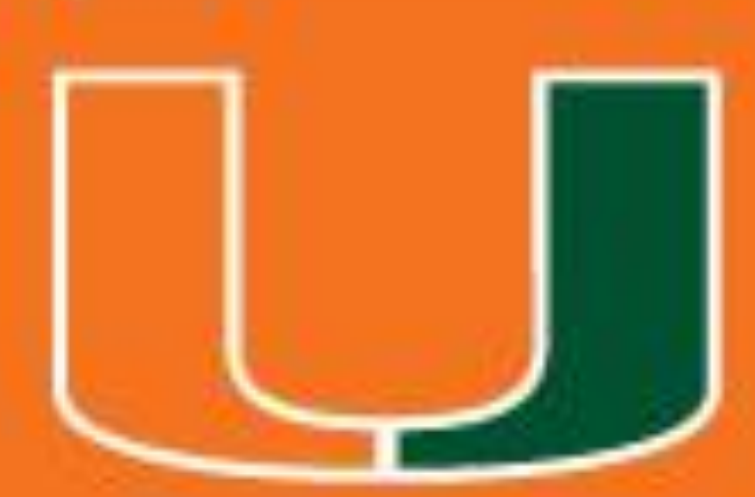

## **Visual Grammargraphic hierarchy that helps readers identify the most important parts of your poster**

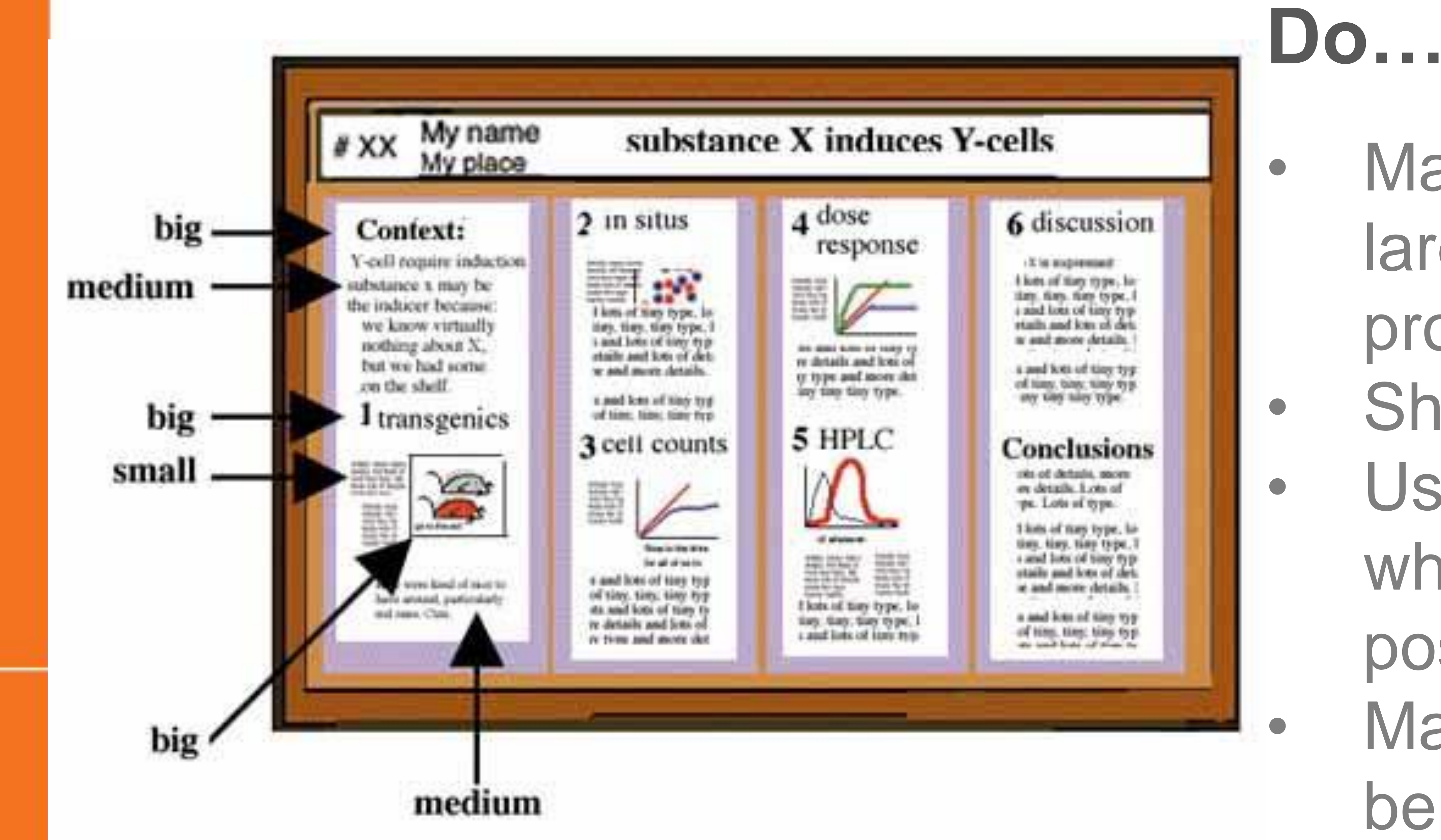

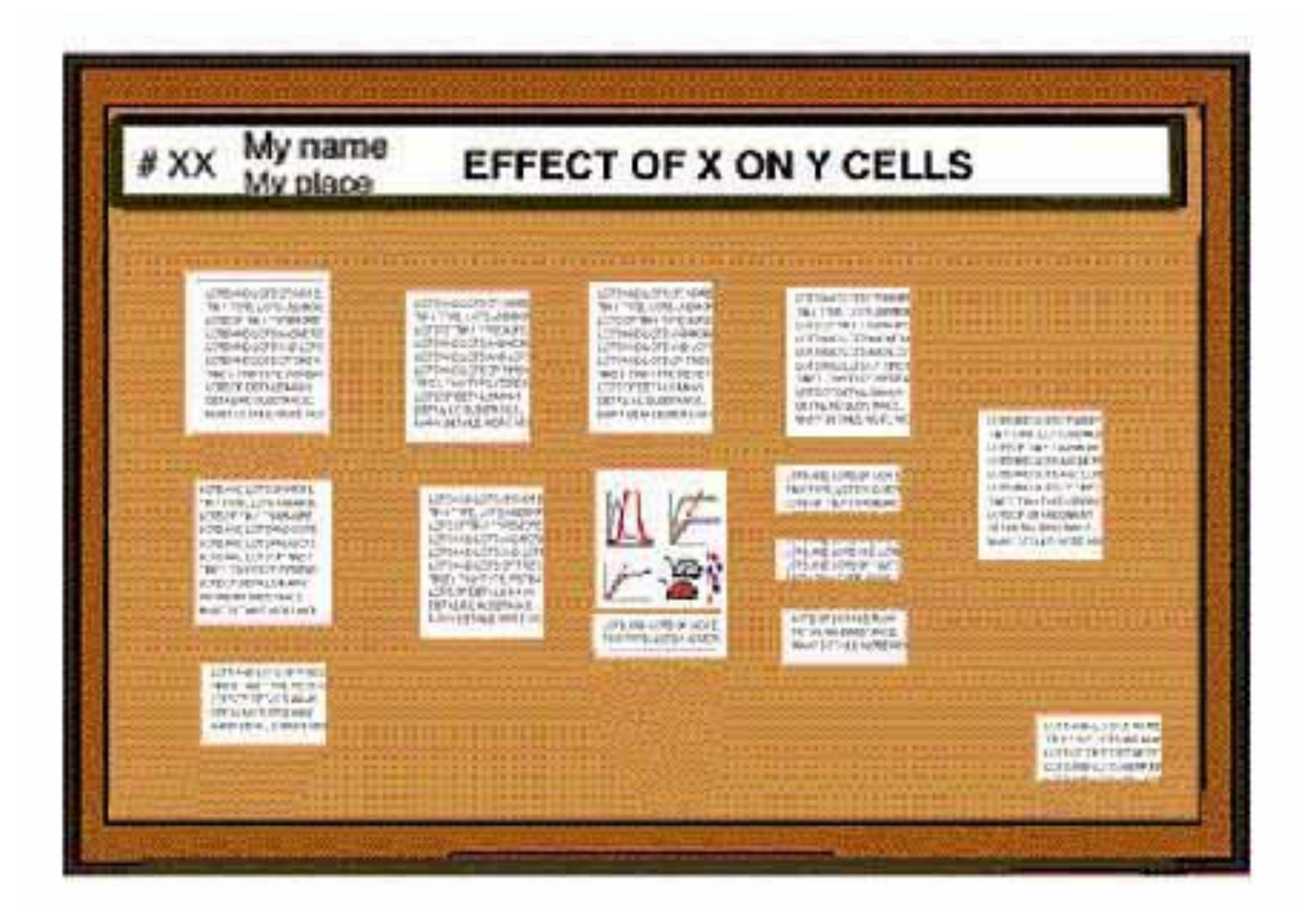

• Make important information larger (use type size proportional to importance • Show don't tell • Use simple figures and graph, which should dominate the poster visually • Make graphics large enough to be visible from 1 meter away

### **Don't…**

- Use to much text
- Include every detail
- graphics
- Use small graphics

Use 12 point font for everything Use difficult hard to understand

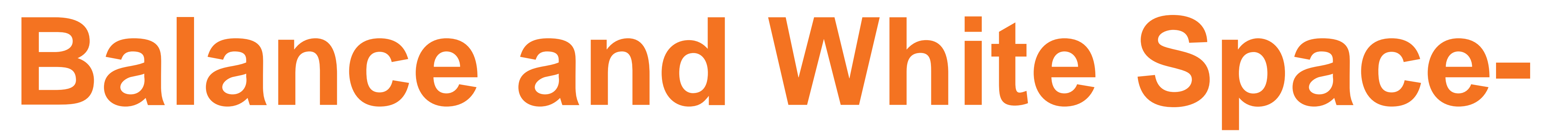

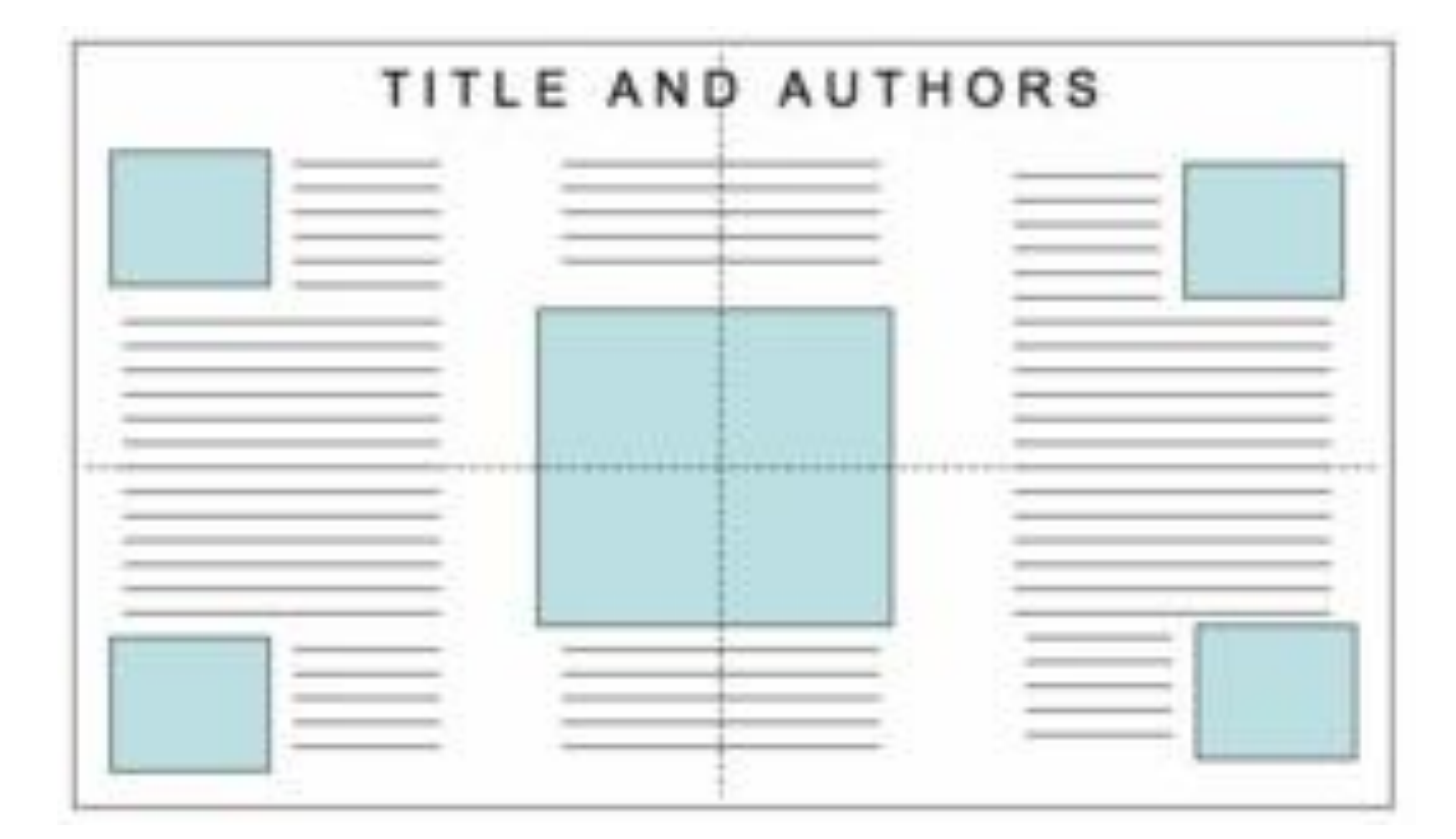

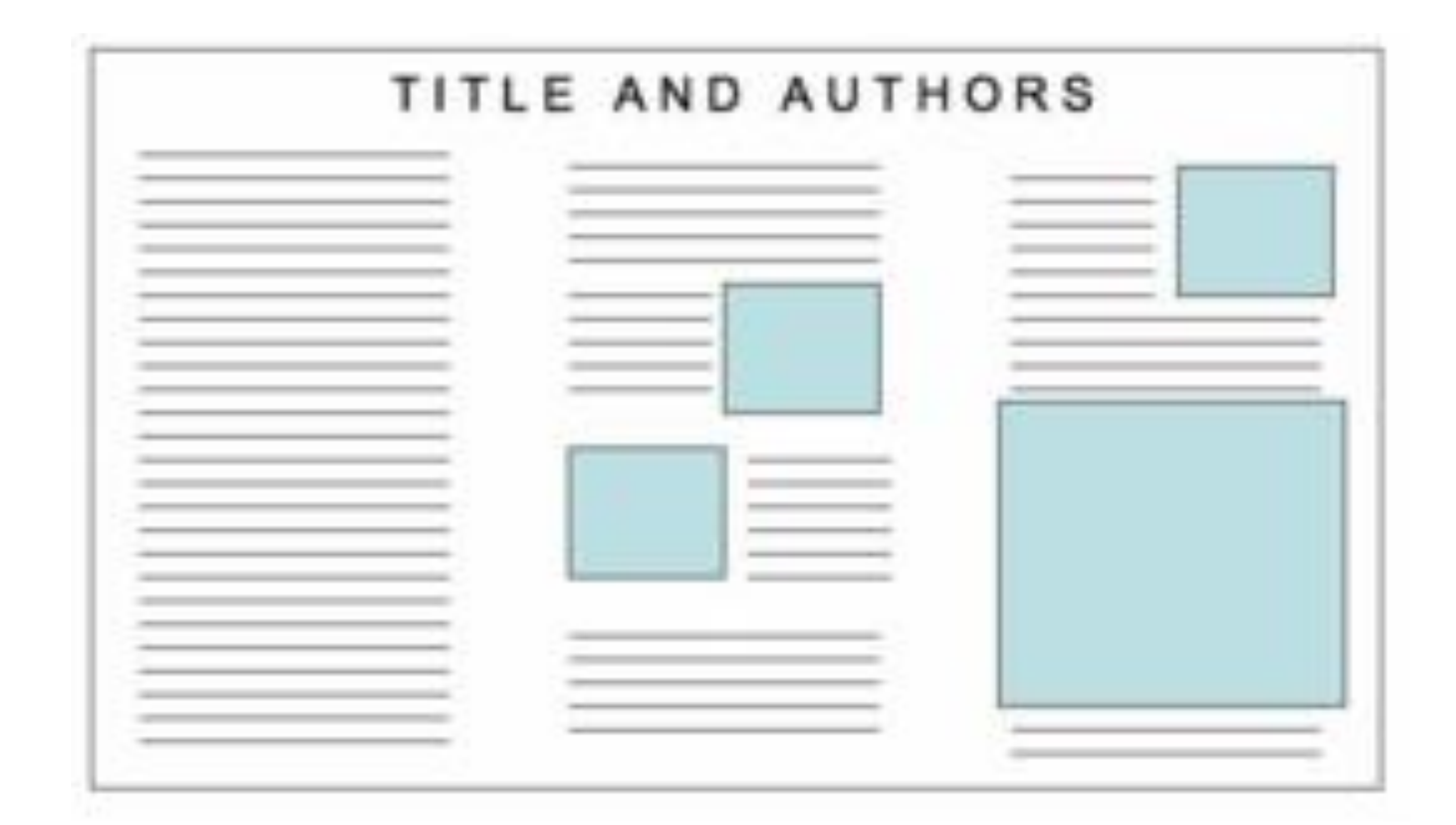

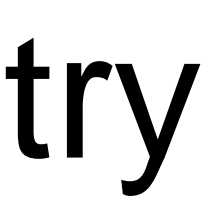

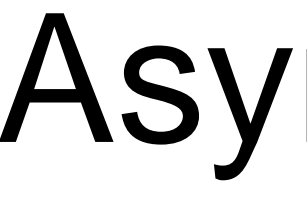

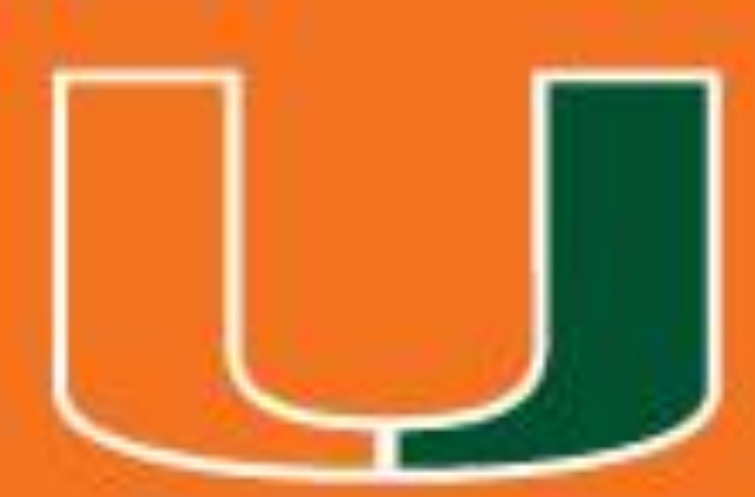

Posters should have a good visual balance of figures and text, separated by white space. Balance occurs when images and text are reflected (approximately) along the axis of symmetry which is across a central horizontal, vertical, or diagonal axis.

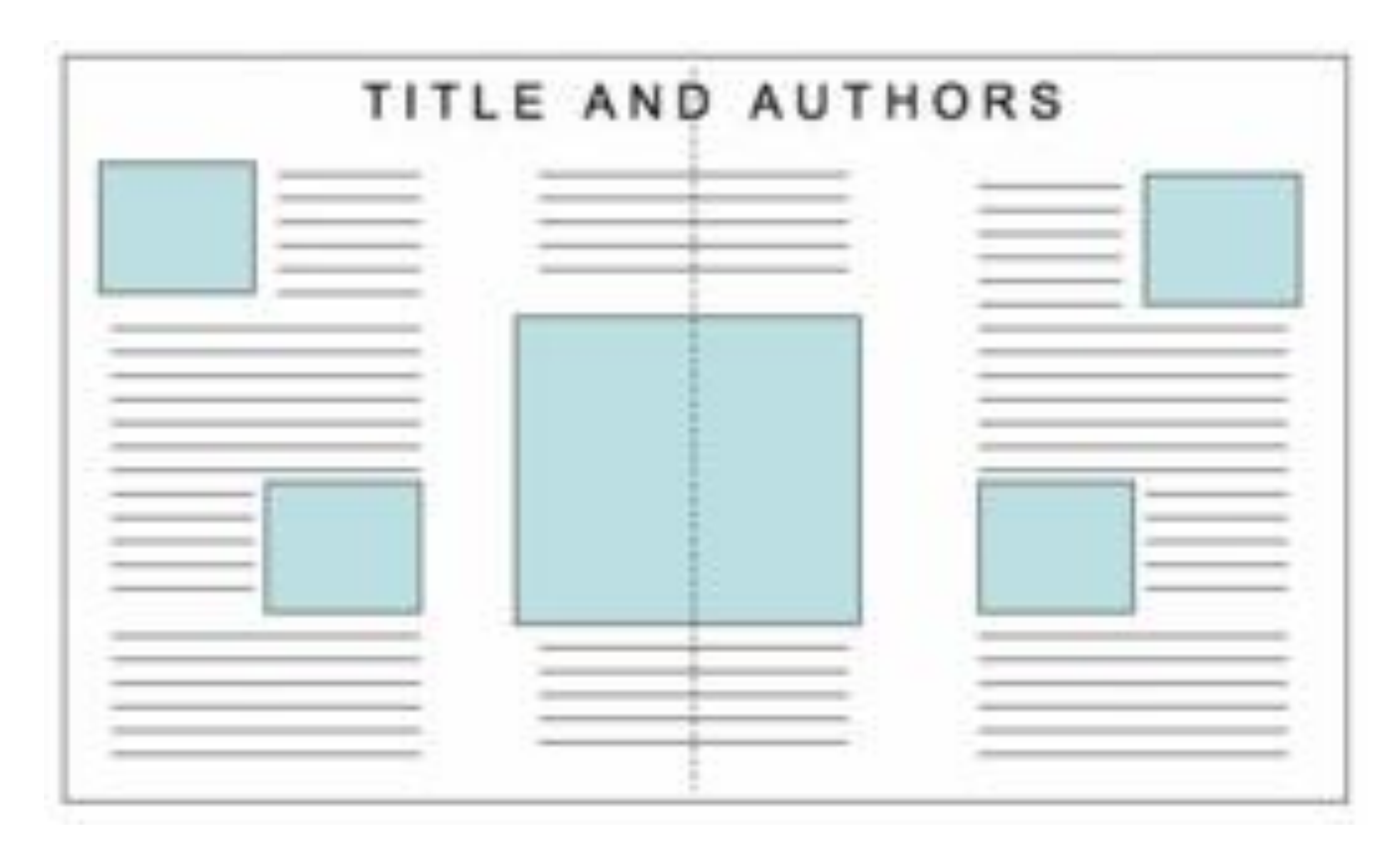

### Horizontal Symmetry Horizontal & Vertical

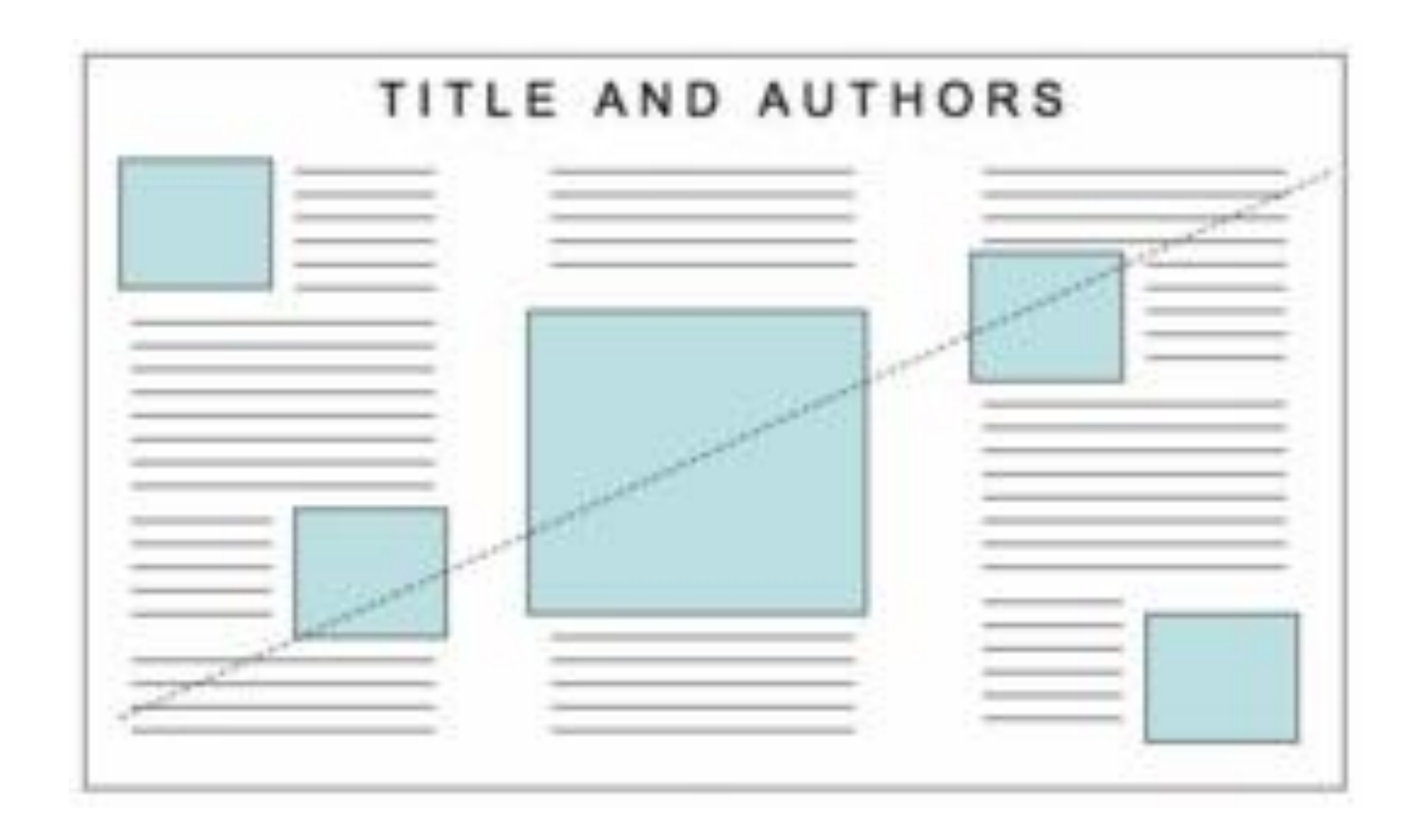

### Diagonal Symmetry **Asymmetry**

## Symmetry

### **Creating an effective poster presentation: Headings**

- Headings Should:
- Summarize- should deliver main points
- Organize- helps move reader through poster
- Be Hierarchical- once again the more important the large the type
- Be Bold- makes the strongest statements your research allows

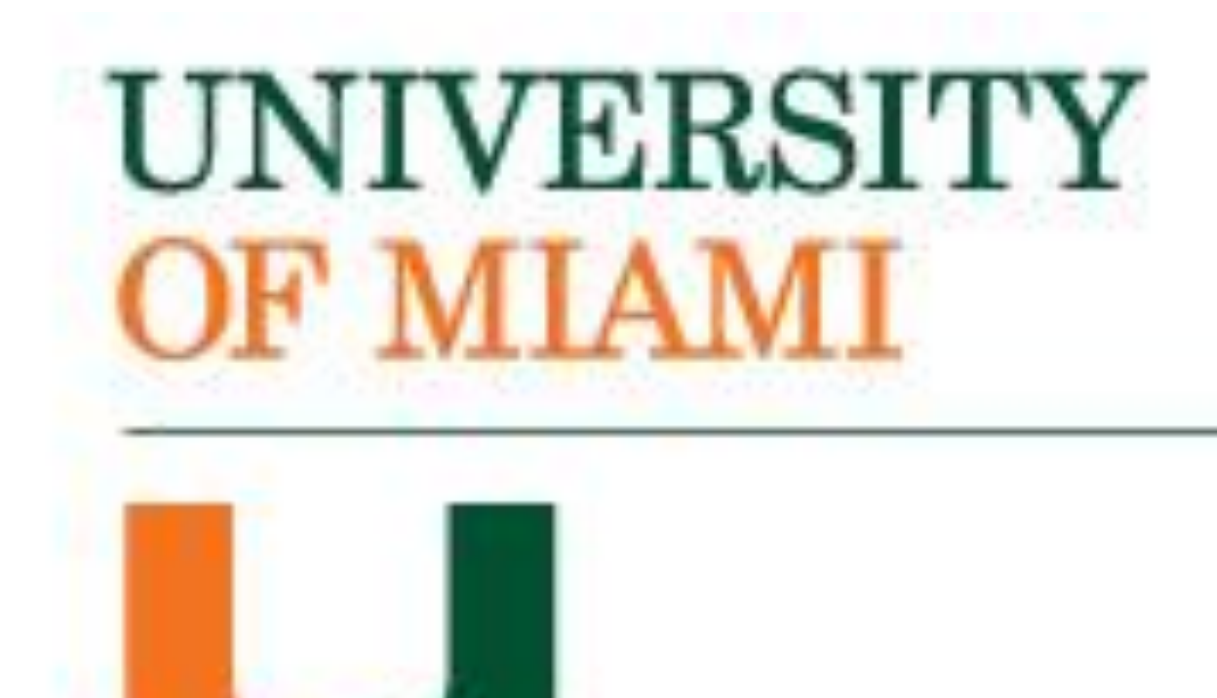

## **Headings-Title, section titles, and figure captions**

### **Creating an effective poster presentation: Graphics**

## **Graphics Graphics (graphs, illustrations, photos, and figures) are the centerpiece of your poster.** • Good graphs communicate relationships quickly • Graphs should be simple and clean • Write explanations in figure cations not elsewhere in poster

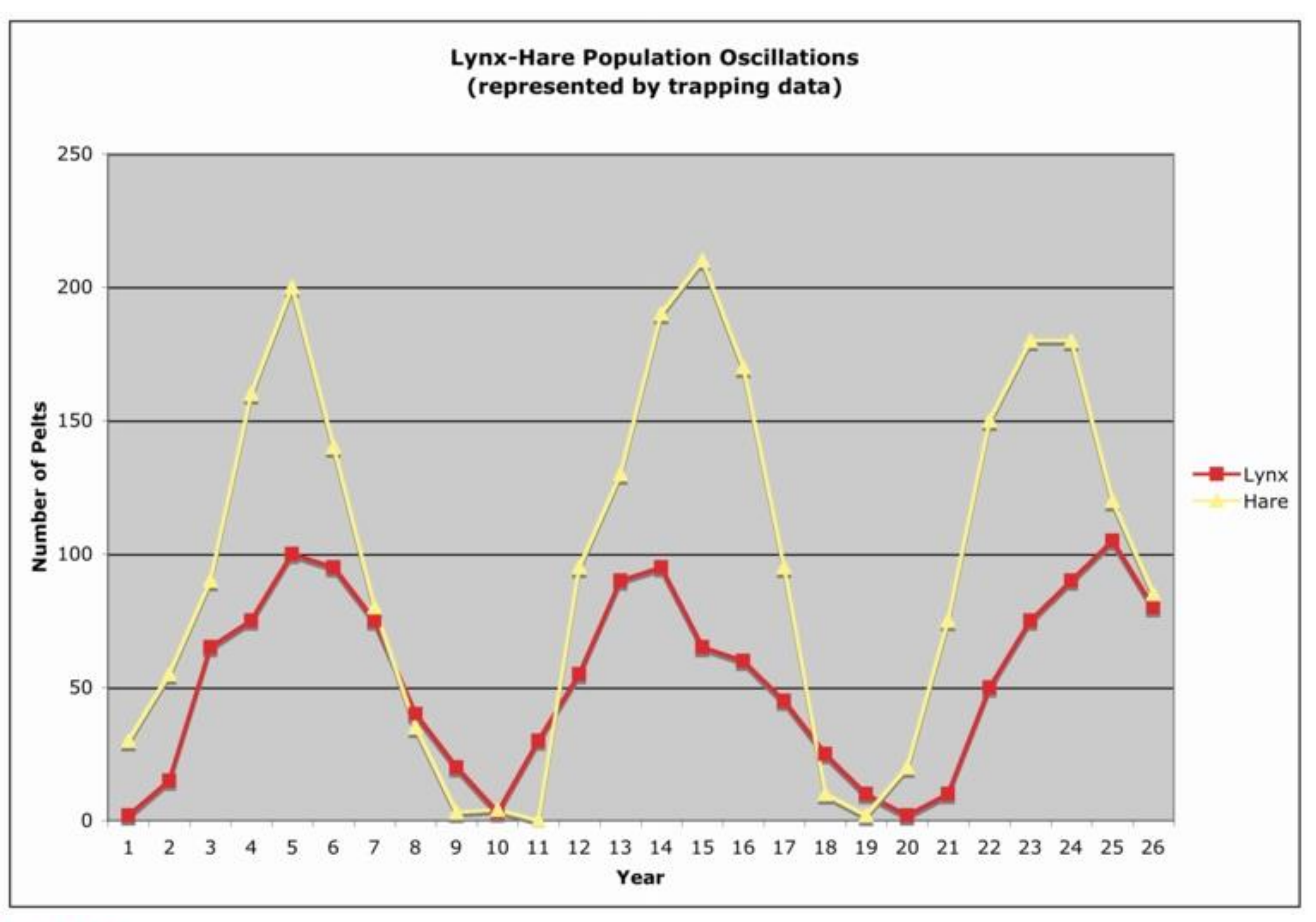

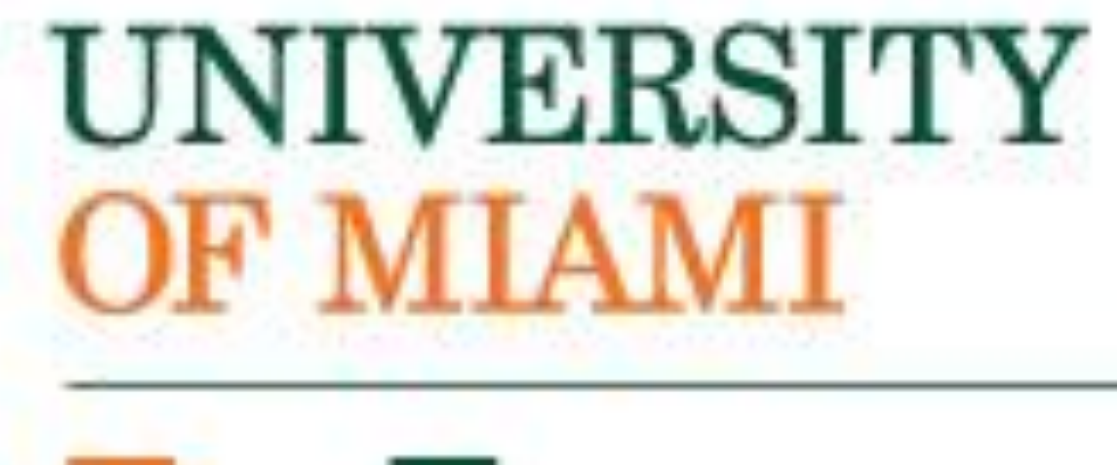

## • Make sure text is visible (ie. graph title, axis titles, and labels)

## **Which graph and why?**

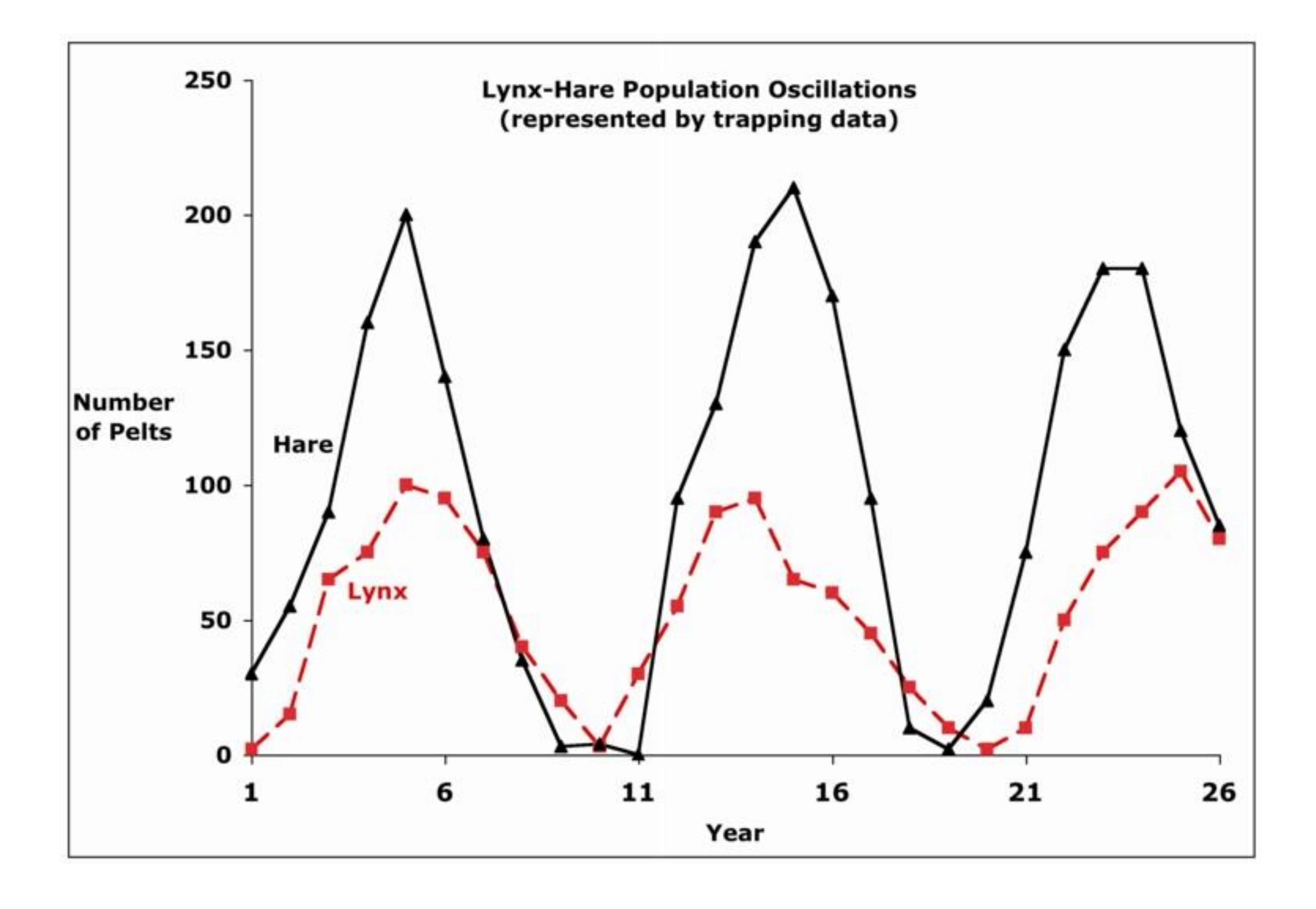

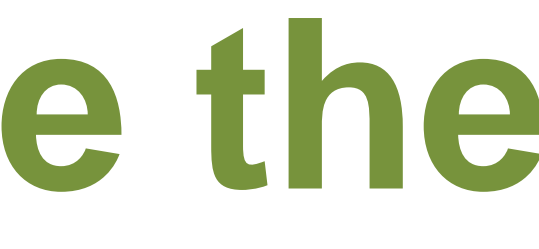

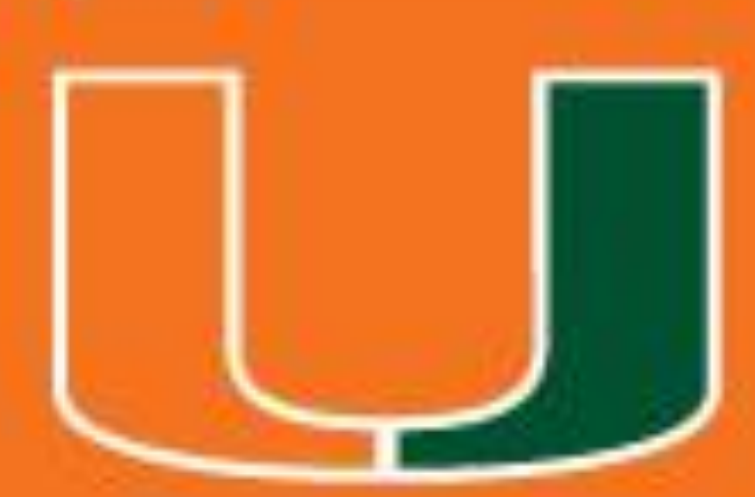

## **Text**

## Make text simple, direct, and large.

## • Keep text elements to 50 words or less • Use phrases instead of full sentences

- Minimize text
- 
- 
- Use active voice
- Left-justify text
	-

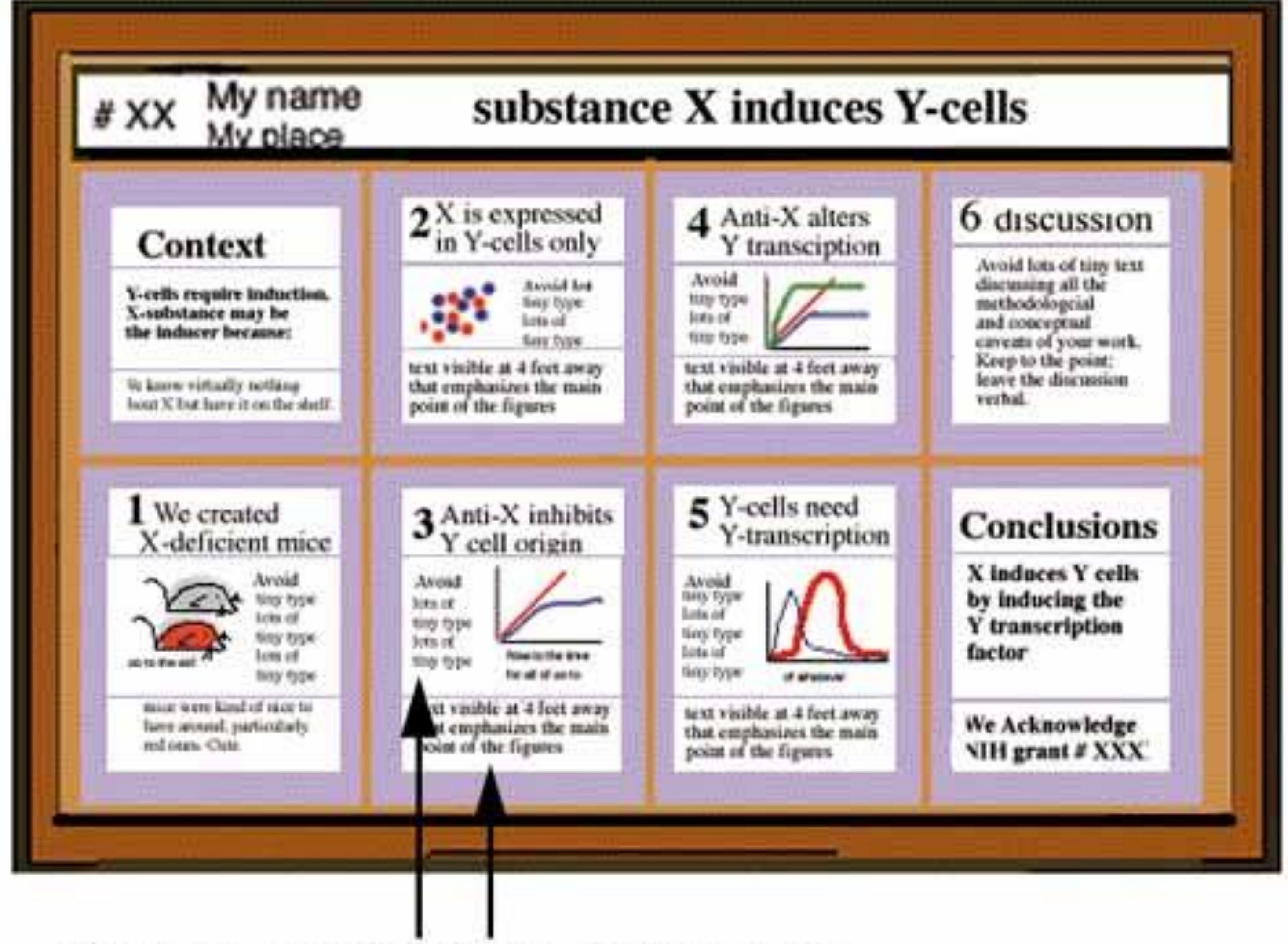

Text is readable at a distance

### • Text should be at least 24 point is text, 36 for heading

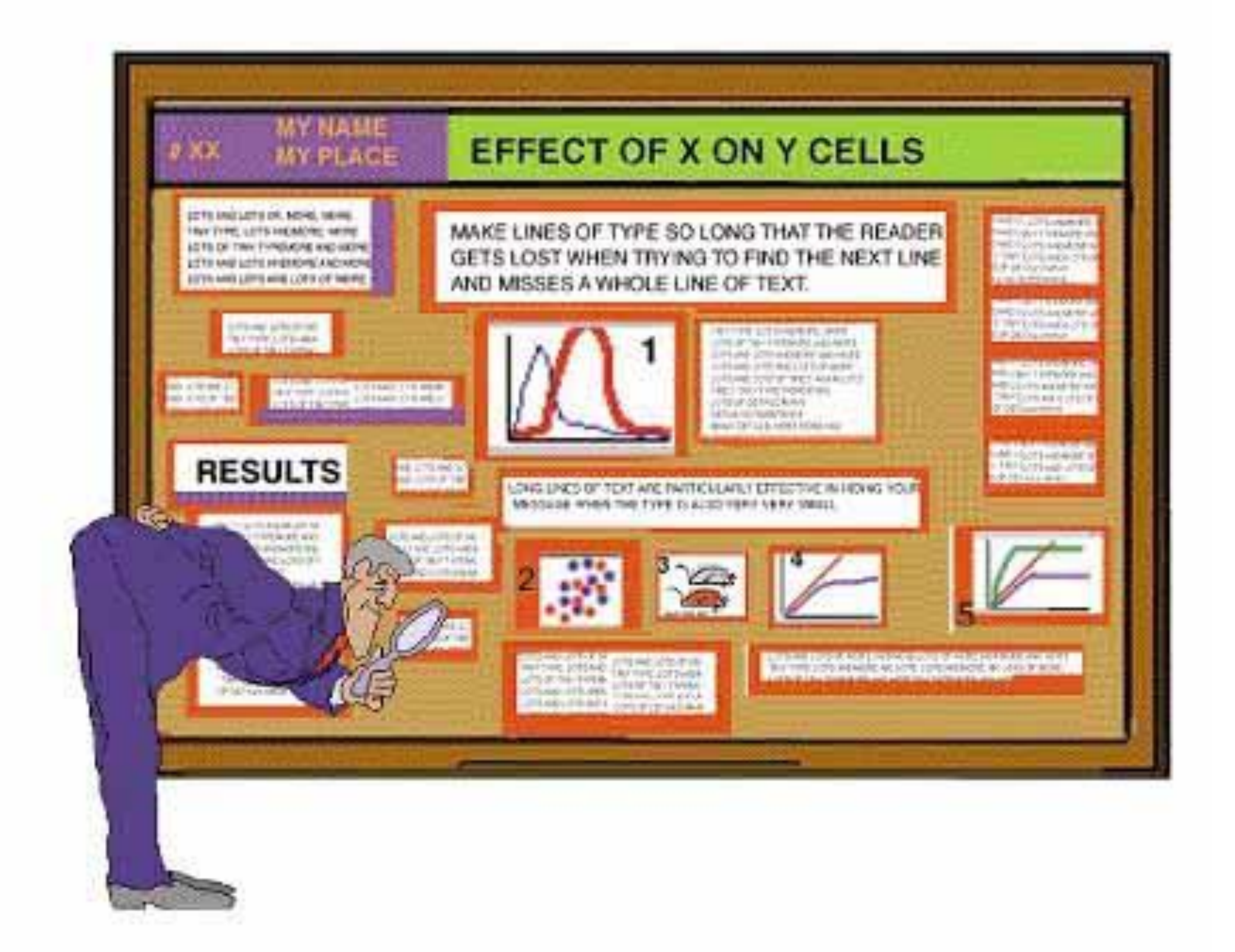

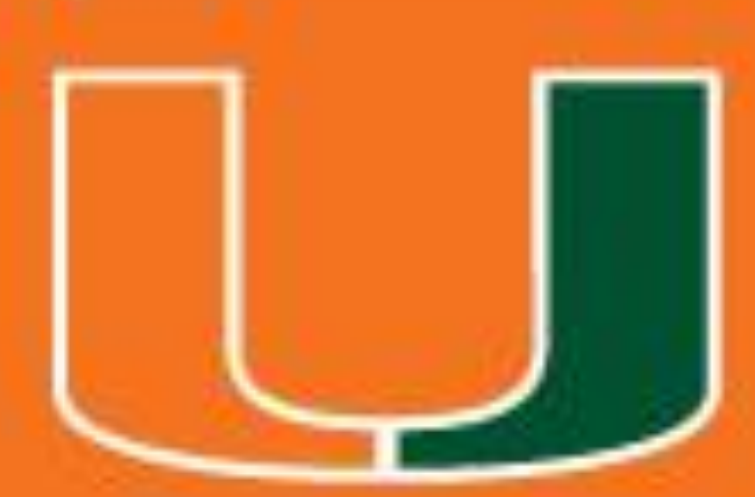

## **Color** Use color for attention, organization, and emphasis

## • Light background and dark colors (easiest to read) • Stick to a theme of 2 or 3 colors to not overload and confuse

- 
- viewers
- Use colors in a consistent pattern
- 

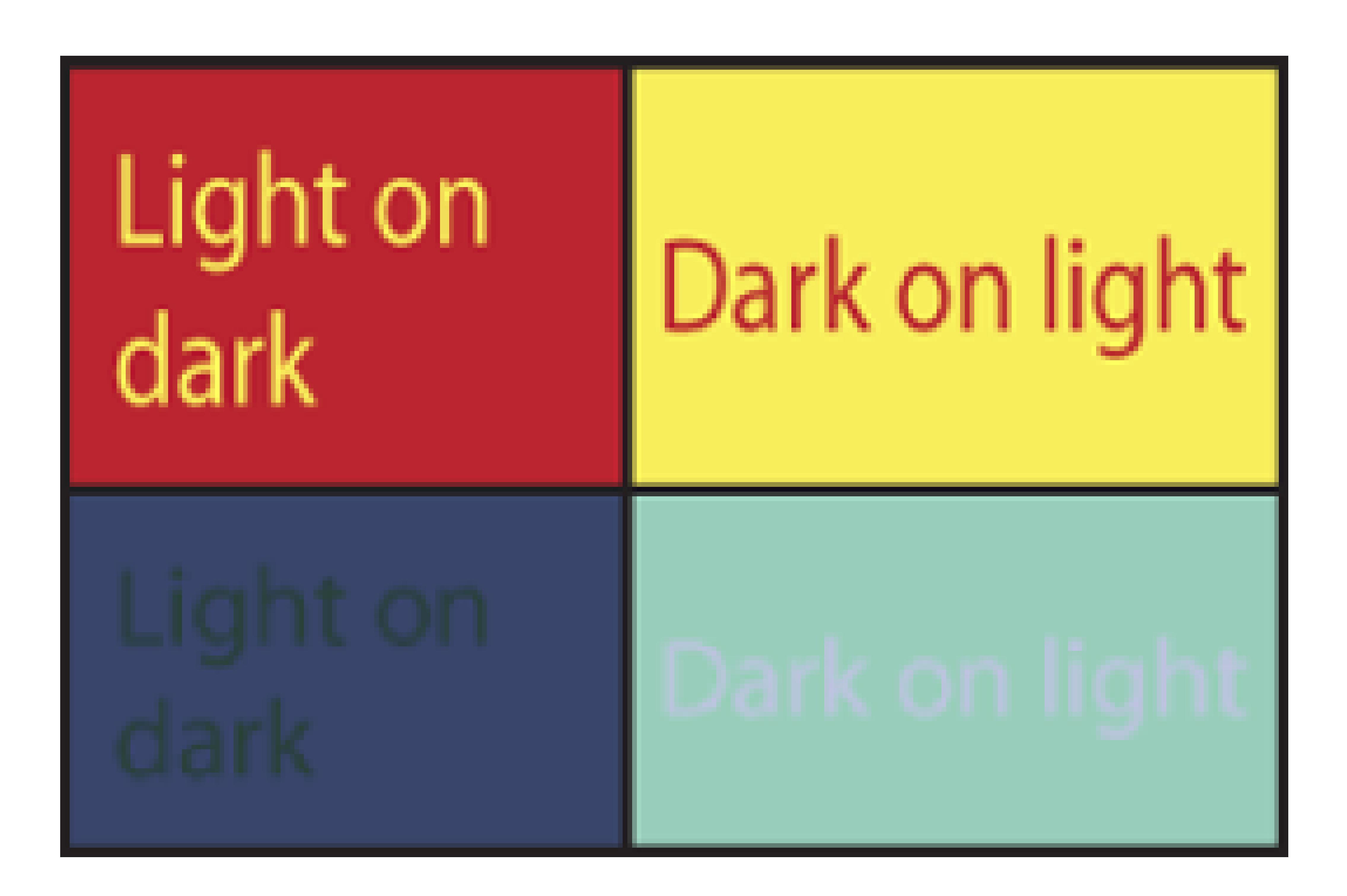

# • Bright colors attract attention but wear out readers' eyes

## **YOUR TITLE GOES HERE Your name, Your mentor's name University of Miami**

### **Introduction**

Text goes here. Provide a little background information, set up your problem, and make sure to state your hypothesis.

◆ These can be bullet points ◆ Another bullet point ◆ Another bullet point

The outlines of these three text boxes can be removed by clicking on the margin of the box, selecting "Format Text Box", then select the "Colors and Lines" tab of the dialog box, and finally under "Line – Color" select "No line".

### **Methods**

◆ These can be bullet points ◆ Another bullet point ◆ Another bullet point

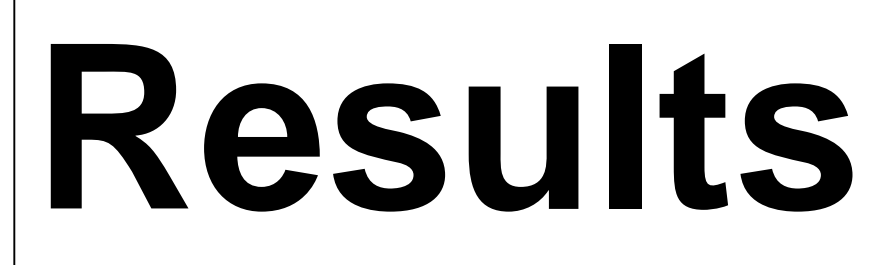

Insert labeled tables and figures.

## **Conclusions**

◆ These can be bullet points ◆ Another bullet point ◆ Another bullet point

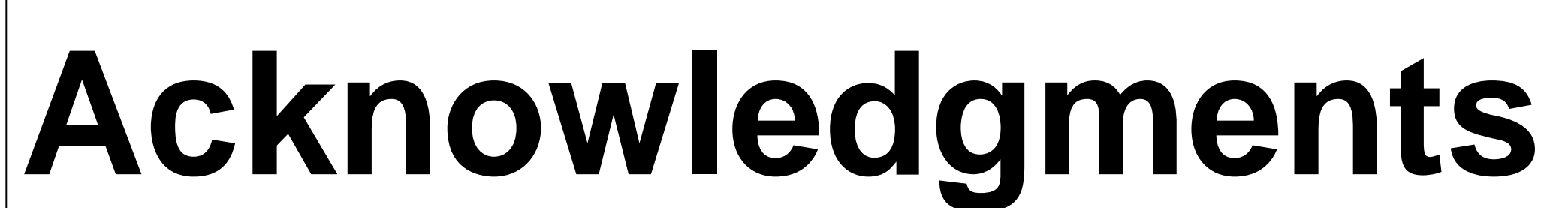

Text goes here. Acknowledge those who helped you.

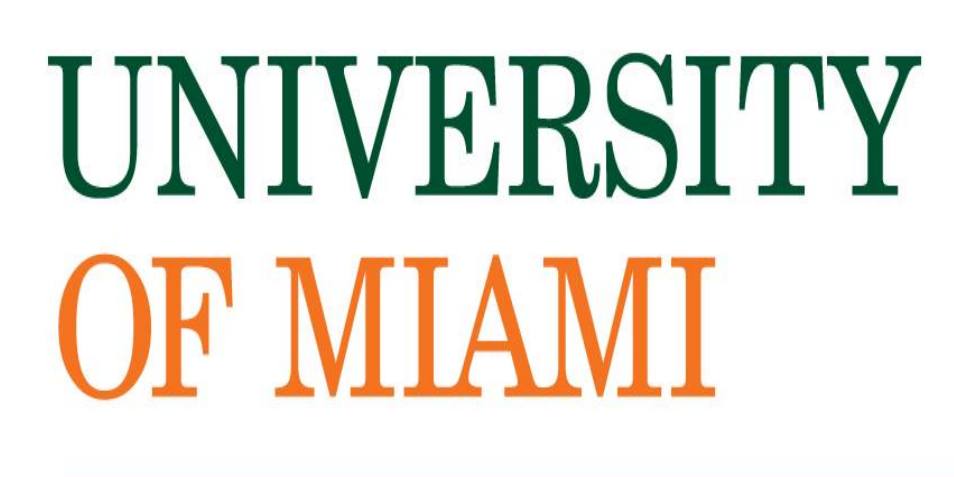

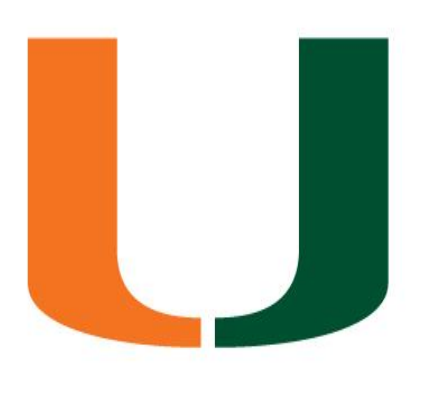

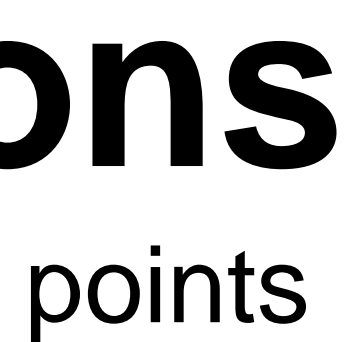